# **Binomialverteilung – Wahrscheinlichkeiten mit dem TI-30 X Plus MathPrint berechnen**

Im Video "Einfache Aufgaben zur Binomialverteilung" und dem zugehörigen schriftlichen Begleitmaterial wird ausführlich gezeigt, wie man Aufgaben vom Typ  $P(X = k)$ , also eine Punktwahrscheinlichkeit, für eine binomialverteilte Zufallsgröße X mit dem wissenschaftlich-technischen Taschenrechner TI-30 X Plus MathPrint™  $l$ ösen kann. $1$ 

Häufig treten aber auch Sachverhalte auf, in denen Intervallwahrscheinlichkeiten vom Typ  $P(X \le k)$ ,  $P(X \ge k)$  oder  $P(a \le x \le b)$ betrachtet werden. Anhand einiger Beispiele wird im Folgenden dargestellt, wie der TI-30 X Plus MathPrint™ in solchen Zusammenhängen sinnvoll eingesetzt werden kann.

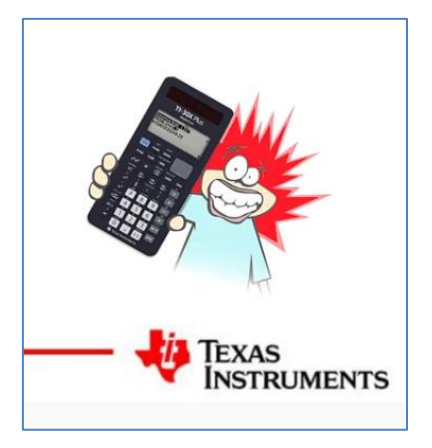

Grundlagen der Überlegungen:

- Wahrscheinlichkeiten für binomialverteilte Zufallsgrößen können mit der Bernoulli-Formel  $P(X = k) = {n \choose k}$  $\binom{n}{k} \cdot p^k \cdot (1-p)^{n-k}$  berechnet werden.
- Für Intervallwahrscheinlichkeiten wird die Summenfunktion einer Binomialverteilung genutzt:  $P(X \le k) = \sum_{i=0}^{k} {n \choose k}$  $\binom{k}{k} \cdot p^k \cdot (1-p)^{n-k}.$

Der Binomialkoeffizient  $\binom{n}{k}$  $\binom{n}{k}$ gibt die Anzahl von k Treffern bei n Versuchen an. Es ist also n die Anzahl der insgesamt durchgeführten Bernoulli-Versuche (Umfang der Stichprobe). Die Zahl p steht für die Trefferwahrscheinlichkeit und damit ist (1 – p) die Wahrscheinlichkeit, bei einem Bernoulli-Versuch keinen Treffer zu erzielen.

Als Beispiele werden – wie im Video - Sachverhalte über Haarfarben untersucht. Die Haarfarben kann man in die vier Grundkategorien schwarz, braun, blond und rot einteilen. Für die eine größere Bevölkerungsgruppe setzen wir voraus, dass die Verteilung so aussieht, wie sie in der Tabelle dargestellt wird.

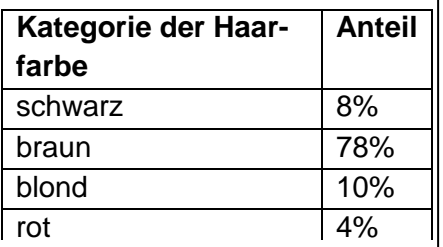

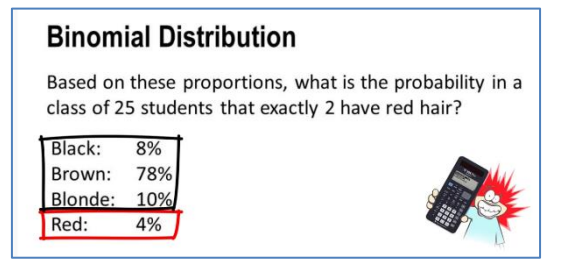

# **Beispiel 1:**

Wie groß ist die Wahrscheinlichkeit, dass in einer Stichprobe von 25 zufällig ausgewählten Schülerinnen und Schülern dieser Bevölkerungsgruppe höchstens drei Schüler rote Haare haben?

1 <https://www.youtube.com/watch?v=JinDFmerABE&t=25s>

Zwar sind Informationen zu vier Farben gegeben, aber man kann diese auf zwei Merkmale reduzieren: Die Haarfarbe ist "Rot" (4 %) oder sie ist "Nichtrot" (96%). Wenn man noch die Unabhängigkeit der Haarfarben unter den Schülerinnen und Schülern voraussetzt, kann man dann das Modell einer Binomialverteilung für die Haarfarbe mit den Ausprägungen {rot; nichtrot} verwenden. Wir betrachten die binomialverteilte Zufallsgröße X einer Stichprobe mit n = 25 sowie p = 0,04 und interessieren uns für die Wahrscheinlichkeit  $P(X \le 3)$ .

Es gibt mehrere Wege, die Wahrscheinlichkeit  $P(X \le 3)$  mit dem TI-30 X Plus zu bestimmen.

# **1. Weg**

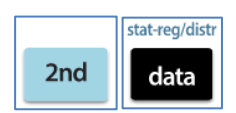

Wir starten mit dem Verteilungsmodus. Diesen rufen wir auf, indem wir die Zweitbelegung der DATA-Taste (*stat-reg/distr*) verwenden und

dort mit der Pfeiltaste auf DISTR (Distribution) und *5: Binomialcdf* wechseln.

Auf dem Bildschirm wählen wir die Option SINGLE aus und bestätigen die Auswahl mit ENTER.

Hinweis: Die Anwendung *Binomialcdf* auf dem TI-30 X Plus MathPrint berechnet stets die Wahrscheinlichkeit  $P(X \leq k)$ . Als Argument für X muss deshalb hier der Wert 3 eingegeben werden. Für die Anzahl n der Versuche (TRIALS) wird 25 und für die Erfolgswahrscheinlichkeit p (SUCCESS) 0.04 (Dezimalpunkt!) eingegeben. Der Wechsel zwischen den Zeilen wird mit der Pfeiltaste vorgenommen. Abschließend wechseln wir auf CALC und bestätigen die Eingaben mit ENTER.

Der folgende Bildschirm zeigt unter VALUE den gesuchten Wert der Wahrscheinlichkeit an:  $P(X \le 3) \approx 0.98$ .

Für einen späteren Vergleich speichern wir hinter STORE diesen

Wert unter der Variablen t und verlassen die Anwendung mit dem Wechsel auf QUIT und dem Drücken von ENTER.

# **2. Weg**

Aufgaben zur Binomialverteilung können mit dem TI-30 X Plus auch direkt mit der Bernoulli-Formel gelöst werden.

$$
P(X \le 3) = \sum_{k=0}^{3} {25 \choose k} \cdot p^k \cdot (1-p)^{25-k}
$$

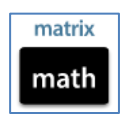

Unter der Taste MATH finden wir *5: sum* und können damit das Summenzeichen aufrufen.

Die Auswahl wird mit ENTER bestätigt. Der Term für die Bernoulli-Formel wird eingegeben. Anstelle der Variablen k muss die Variab-

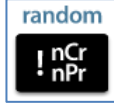

le x verwendet werden. Die Eingabe des Binomialkoeffizienten "25 über 2" erfolgt mithilfe der nebenstehenden Taste.

Achtung: Der Binomialkoeffizient muss in Klammer gesetzt werden!

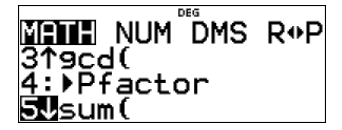

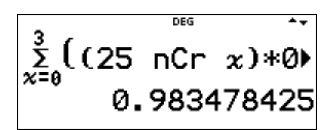

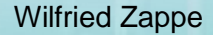

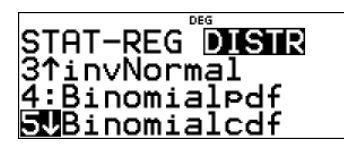

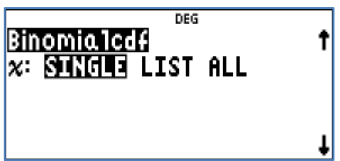

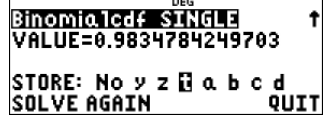

Ergebnis:  $P(X \leq 3) \approx 0.98$ 

Für einen späteren Vergleich speichern wir mit der STO-Taste diesen Wert unter der Variablen b.

## **3. Weg**

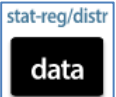

Wir starten mit dem Listeneditor, der mit der DATA-Taste aufgerufen wird. In der Liste L1 werden die natürlichen Zahlen von 0 bis 3 eingegeben, da wir für  $P(X \leq 3)$  die Einzelwahrscheinlichkeiten  $P(X = 0)$  bis  $P(X = 3)$  berechnen und aufaddieren müssen.

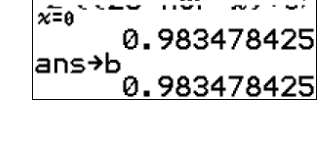

 $... 25$ 

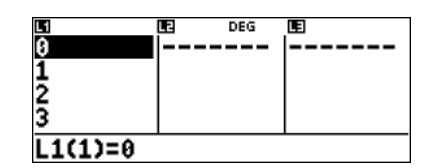

Wir setzen fort mit dem Verteilungsmodus. Diesen rufen wir auf, indem wir die Zweitbelegung der DATA-Taste (*stat-reg/distr*) verwenden und dort mit der Pfeiltaste auf DISTR (Distribution) und *4: Binomialpdf* wechseln.

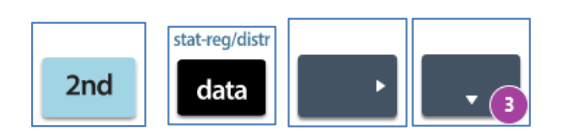

Nach dem Drücken der ENTER-Taste öffnet sich das nebenstehende Fenster. Da wir die Wahrscheinlichkeiten mehrerer Einzelereignisse suchen, wird LIST mit ENTER gewählt. Für die Anzahl n der Versuche (TRIALS) wird 25 und für die

Erfolgswahrscheinlichkeit p (SUCCESS) 0.04 (Dezimalpunkt!) eingegeben. Der Wechsel zwischen den Zeilen wird mit der Pfeiltaste vorgenommen.

Der nächste Bildschirm wird so ausgefüllt, wie es nebenstehend zu sehen ist. Als xLIST lassen wir wie vorgeschlagen L1 stehen. Unter SAVE TO wählen wir L2 aus und bestätigen mit ENTER. Schließlich drücken wir, bei CALC angelangt, wieder auf ENTER.

Der folgende Bildschirm zeigt wieder die Tabelle, in der unter L2 die Einzelwahrscheinlichkeiten für die in L1 stehenden Werte berechnet wurden.

Wir wählen nun wieder DATA und dort OPS *4: Sum List* und bestätigen diese Wahl mit ENTER.

Da wir die Summe der Werte aus L2 brauchen, gehen wir auf L2, bestätigen mit ENTER, gehen auf CALC und drücken wieder ENTER.

Die Summe wird auf dem nächsten Bildschirm angezeigt. Sie ist rund 0,98.

Für einen späteren Vergleich speichern wir diesen Wert noch unter der Variablen a.

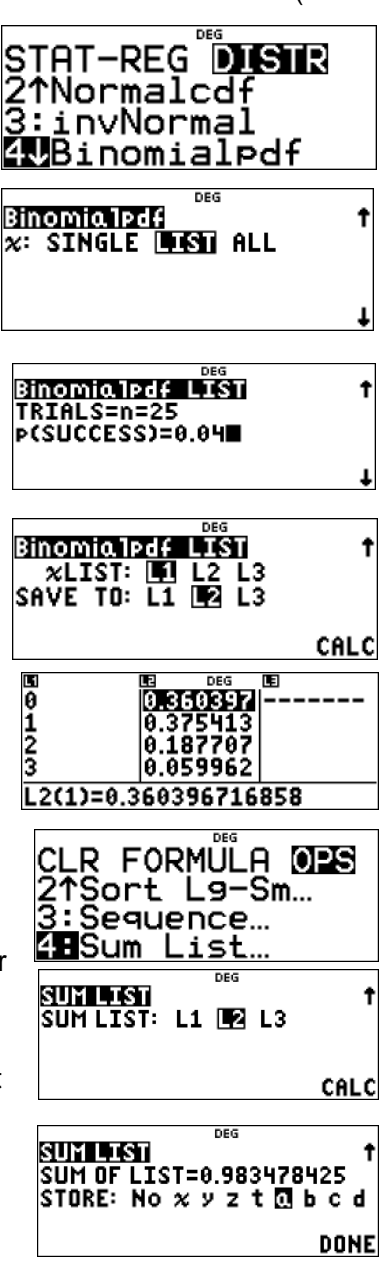

Vergleichen wir nun die Ergebnisse der drei Wege:

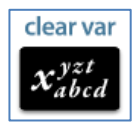

Wir rufen dazu das erste Ergebnis, das wir unter der Variablen a gespeichert hatten durch fünfmaliges Drücken der Variablentaste auf und drücken danach ENTER.

Auf analogem Wege werden die Variablen t und b aufgerufen. Alle drei Werte stimmen überein.

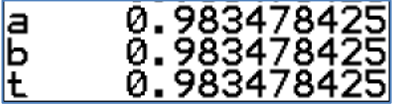

**Ergebnis:** Die Wahrscheinlichkeit, dass unter 25 Schülern höchstens drei mit roten Haaren sind, beträgt rund 98%.

Man kann immer den am besten geeigneten der drei Wege anwenden.

#### **Beispiel 2:**

Wie groß ist die Wahrscheinlichkeit, dass unter 100 zufällig ausgewählten Personen der Bevölkerungsgruppe mehr als 15 blond sind?

Unter der Annahme, dass sich das Modell der Binomialverteilung anwenden lässt, ist die Wahrscheinlichkeit  $P(X > 15)$  mit  $X \sim B_{100:0.10}$  zu berechnen.

Die Lösungsdarstellung erfolgt nun in verkürzter Form, weil sie analog zum Beispiel 1 ist. Diese Wahrscheinlichkeit kann über die Beziehung  $P(X > 15) = 1 - P(X \le 15)$  berechnet werden.

Nutzt man dazu die im Beispiel 1, Weg 1 beschriebene Methode, so ergibt sich für  $P(X \leq 15)$ :

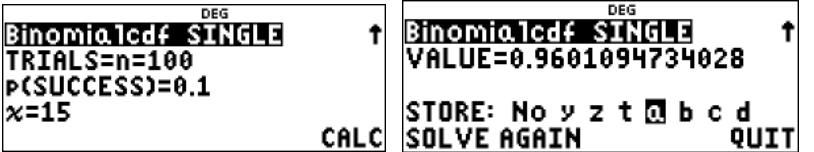

Wir speichern diesen Wert unter der Variablen a und berechnen nun  $1 - P(X \le 15)$ :

$$
\begin{bmatrix} 1-a & 0.039890527 \end{bmatrix}
$$

Verwenden wir den Weg 2, so erhalten wir (mit relativ langer Rechenzeit):

 $(100 nCr x)*$ 0.039890527

Weg 3 ist nur über die Gegenwahrscheinlichkeit möglich, da höchstens 50 Listenelemente in der Tabellenkalkulation vorkommen können. (Liste L1 kann mit SEQ unter DATA-OPS erstellt werden.)

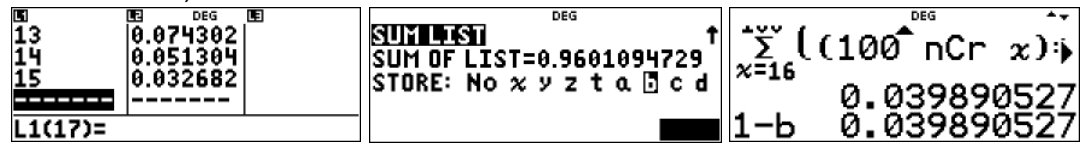

## **Beispiel 3:**

Wie groß ist die Wahrscheinlichkeit, dass unter 300 zufällig ausgewählten Personen der Bevölkerungsgruppe mindestens 200 und höchstens 230 braune Haarfarbe haben?

Unter der Annahme, dass sich das Modell der Binomialverteilung anwenden lässt, ist die Wahrscheinlichkeit  $P(200 \le X \le 230)$  mit  $X \sim B_{300;0.78}$  zu berechnen.

Die Lösungsdarstellung erfolgt nun in verkürzter Form, weil sie analog zum Beispiel 1 ist. Diese Wahrscheinlichkeit kann über die Beziehung  $P(X \le 230) - P(X \le 199)$  berechnet werden.

Weg 1 mit *Binomialcdf* ) wird zunächst  $P(X \le 230)$  berechnet und das Ergebnis unter der Variablen a gespeichert Dann wird mit SOLVE AGAIN  $P(X \le 199)$  berechnet und dieses Ergebnis unter b gespeichert. Die Differenz a – b ergibt dann die gesuchte Wahrscheinlichkeit  $P(200 \le X \le 230) \approx 0.31$ .

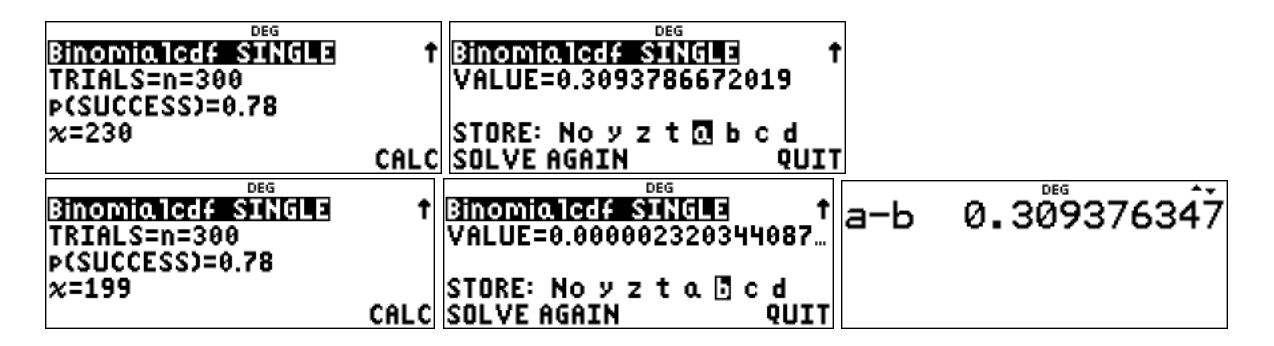

Weg 2 mit der Bernoulli-Formel ergibt bei relativ langer Rechenzeit:

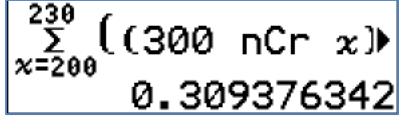

Weg 3 mit dem Listeneditor:

Liste L1 kann mit SEQ unter DATA-OPS erstellt werden. Liste L2 wird dann mit *Binomialpdf* erstellt. Mit DATA OPS SUM LIST wird dann die Summe von L2 bestimmt.

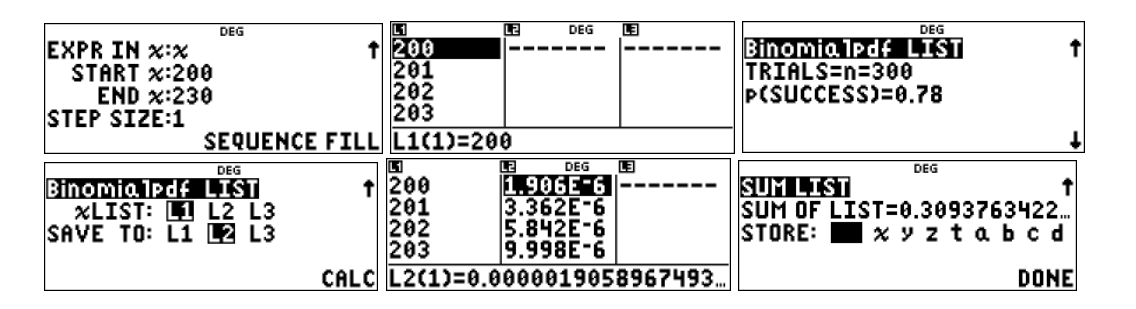

Der Weg 3 ist nur deshalb möglich, weil weniger als 50 Listenelemente berechnet werden müssen.

Für alle drei Wege erhalten wir  $P(200 \le X \le 230) \approx 0.31$ .

In den weiteren Ausführungen verlassen wir die oben gemachten Voraussetzungen n = 25 sowie p = 0,04 und vertiefen die Betrachtung in weiteren Beispielen.

#### **Beispiel 4:**

Die Zufallsgröße X beschreibt die Anzahl Blonder unter 50 zufällig ausgewählten Personen der Bevölkerungsgruppe. Gesucht ist die größte ganze Zahl k im Intervall [0; 1; …; k], für die gilt:  $P(X \le k) \le 0.95$ .

#### **Lösungen mit TI-30X Plus durch systematisches Probieren**

Um einen einigermaßen passenden Startwert zu finden, wird zunächst der Erwartungswert berechnet:  $\mu = 50 \cdot 0.10 = 5$ . Es ist  $P(X \le \mu) \approx 0.5$ , gesucht ist aber  $P(X \le k) \le 0.95$ . Deshalb muss k > 5 sein. Als Startwert könnte man z. B. k = 7 versuchen.

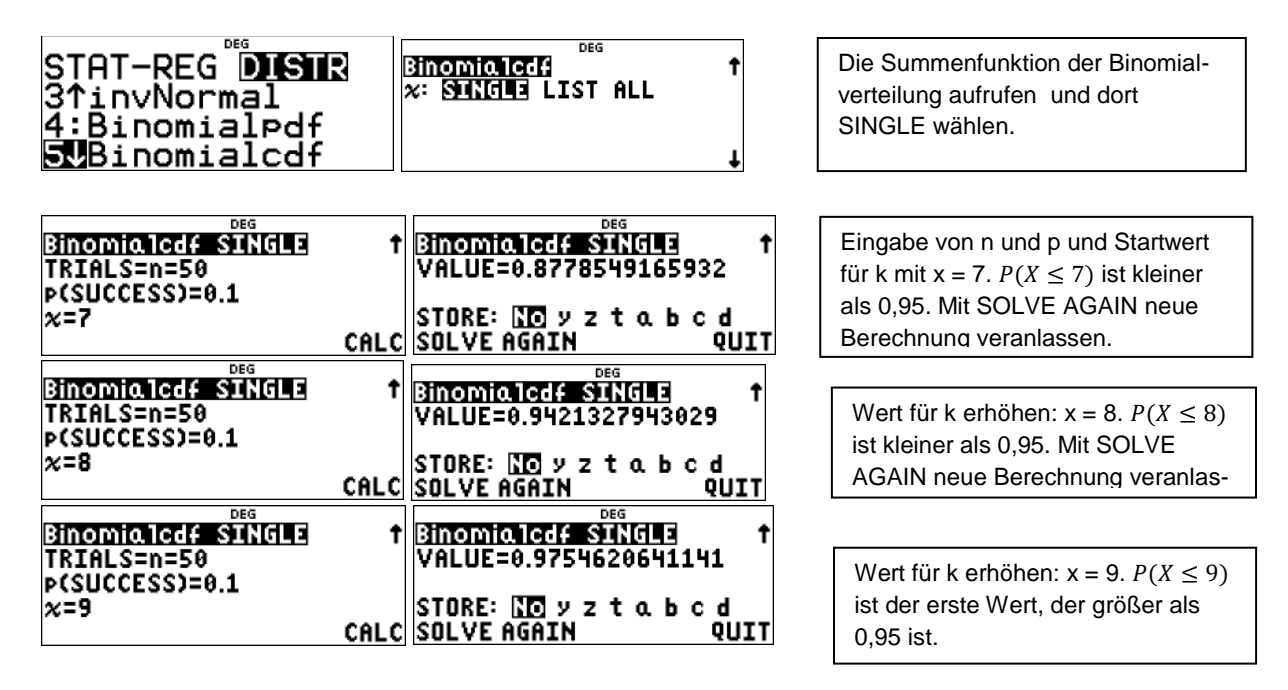

Die größte ganze Zahl k mit  $P(X \le k) \le 0.95$  ist k = 8.

#### **Verwenden der Tabelle:**

Um einen einigermaßen passenden Startwert zu finden, wird wie oben zunächst der Erwartungswert  $\mu = 50 \cdot 0.1 = 5$  berechnet. Als Startwert könnte man z. B. k = 6 versuchen. Wegen des kleinen Erwartungswertes muss eine Tabellierung nicht bis 50 gehen. Wir setzen als Ende  $k = 15$ .

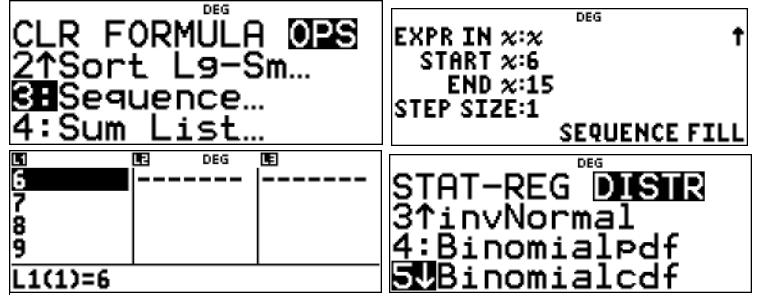

Die Tabellenkalkulation aufrufen dort OPS 3: Sequence wählen. Für die k-Werte wird x eingesetzt mit Start bei  $x = 6$ .

Die Summenfunktion der Binomialverteilung aufrufen mit  $\square \square$  DISTR 5 und dort LIST wählen.

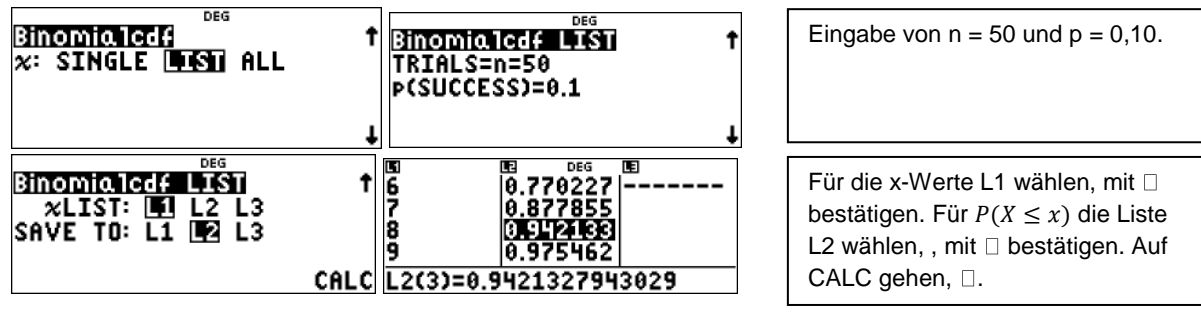

Das Durchmustern der Liste L2 führt zu k = 8.

## **Beispiel 5:**

Wie viele Personen muss man auf ihre Haarfarbe mindestens untersuchen, um mit einer Wahrscheinlichkeit von mindestens 99% mindestens eine Person mit schwarzen Haaren zu finden?

## **Lösung mit TI-30 X Plus durch systematisches Probieren:**

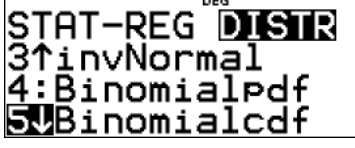

*stat-reg/distr* öffnen.und mit Pfeiltaste *distr 5: Binomialcdf* wählen.

Der Befehl *Binomialcdf(n,p,k)* liefert immer den Summenfunktionswert für  $P(X \le k)$  einer binomialverteilten Zufallsgröße X.

 $P(X_{n; p} \ge 1)$  wird zurückgeführt auf  $1 - P(X_{n; p} = 0)$ , d.h.

 $P$ (mindestens ein Schwarzhaariger) = 1 –  $P$ (kein Schwarzhaariger) =

 $1 - P(X_{n:0,08} = 0) \ge 0.99$ , also  $P(X_{n:0,08} = 0) < 0.01$ .

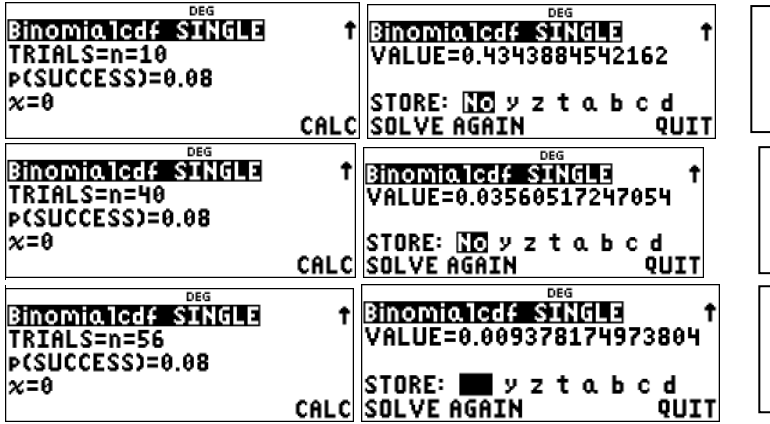

Startwert für n festlegen, z. B. n = 10, und  $x = 0$  eingeben. Der angezeigte Wert ist viel zu groß.

Auf *SOLVE AGAIN* gehen und einen größeren Wert für n wählen und prüfen, ob die angezeigte Wahrscheinlichkeit kleiner als 0,01 ist.

Den vorigen Schritt wiederholen mit kleineren Schrittweite, bis die angezeigte Wahrscheinlichkeit erstmals kleiner als 0,01 ist.

Man muss mindestens 56 Personen untersuchen.

#### **Beispiel 6:**

Wie viele Personen muss man auf ihre Haarfarbe mindestens untersuchen, um mit einer Wahrscheinlichkeit von mindestens 95% mindestens 100 Rothaarige zu finden?

#### **Lösung mit TI-30X Plus durch systematisches Probieren:**

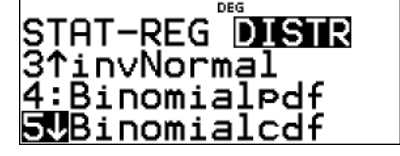

Der Befehl *Binomialcdf(n,p,k)* liefert immer den Summenfunktionswert für  $P(X \le k)$  einer binomialverteilten Zufallsgröße X.

Hier ist der Wert für n gesucht, so dass  $P(X_{n;0,04} \ge 100) \ge 0.95$ .

Dies ist gleichbedeutend mit  $1 - P(X_{n; 0.04} \le 99) \ge 0.95$ .

Daraus folgt  $P(X_{n: 0.04} \le 99) \le 0.05$ .

Wir ändern n so lange, bis diese letzte Ungleichung erstmals erfüllt ist. Da p relativ klein ist, muss n vermutlich recht groß sein.

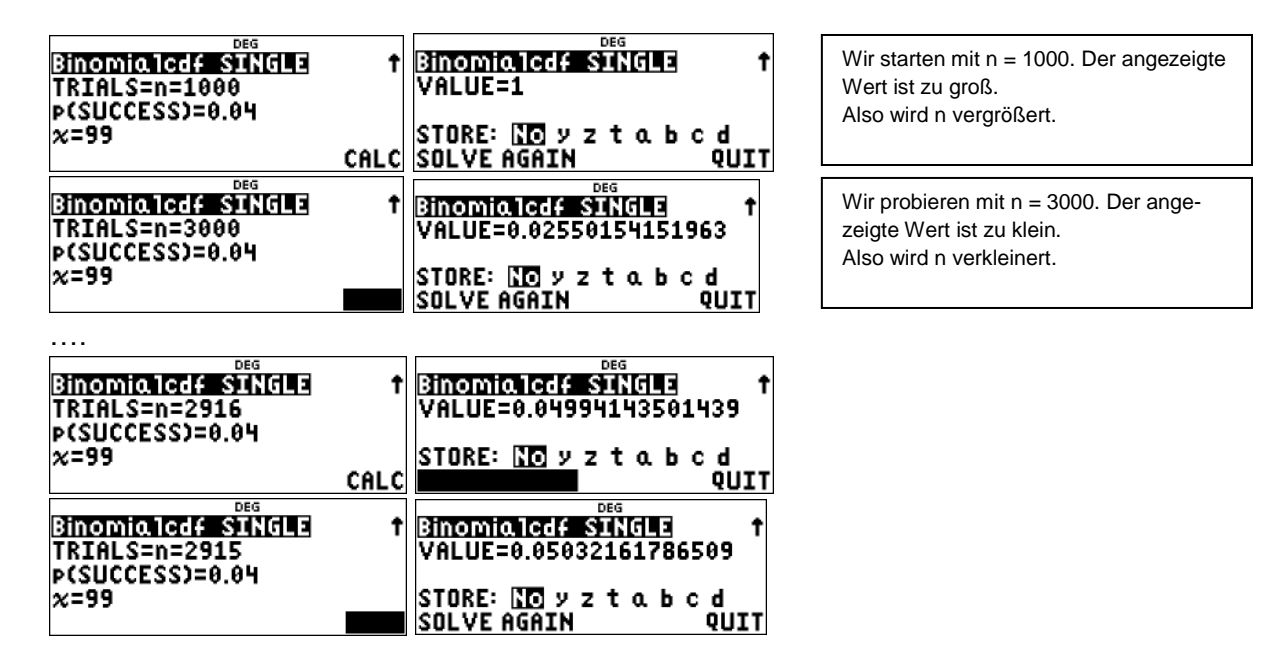

Man muss mindestens 2916 Personen untersuchen.

**Autor:**  *Dr. Wilfried Zappe*

T

п